# オンライン調査デモ PC版電子調査票画面(抜粋)

アクセス後の初期画面

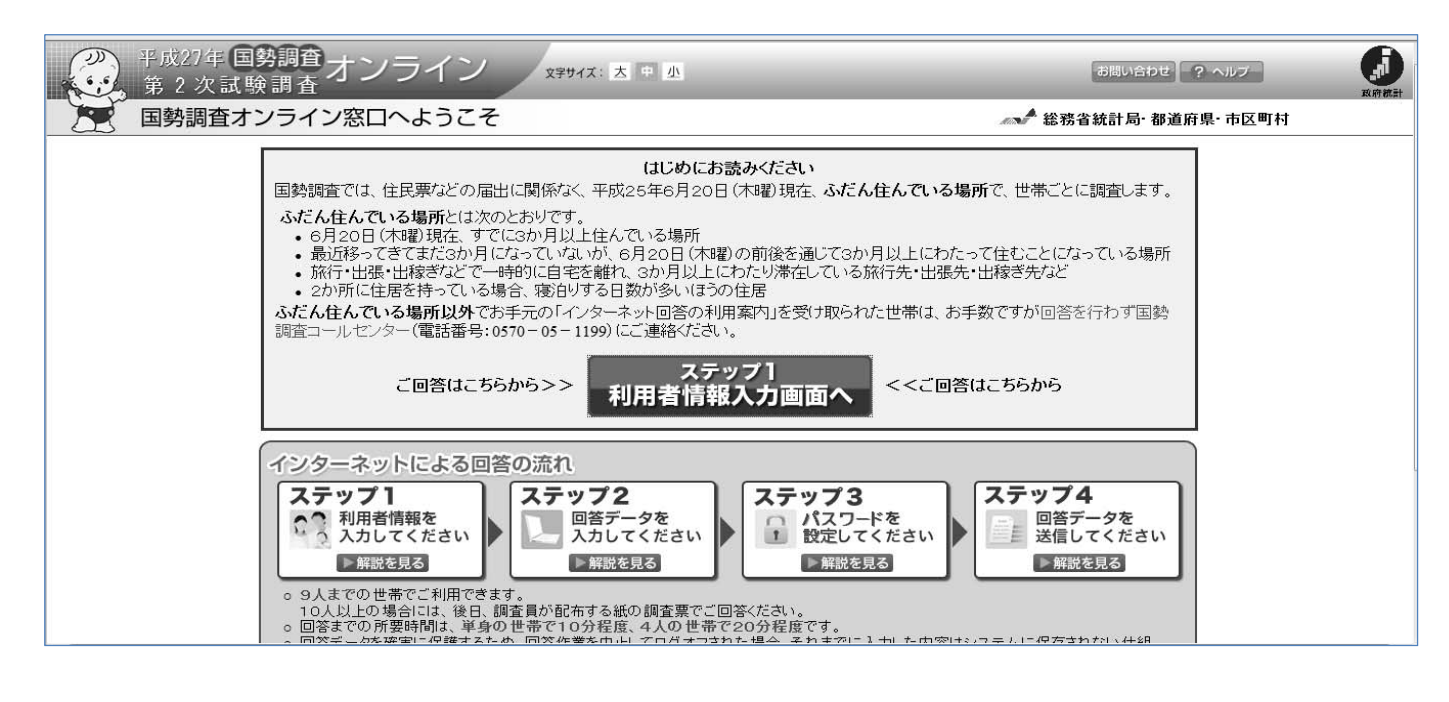

#### ログイン画面

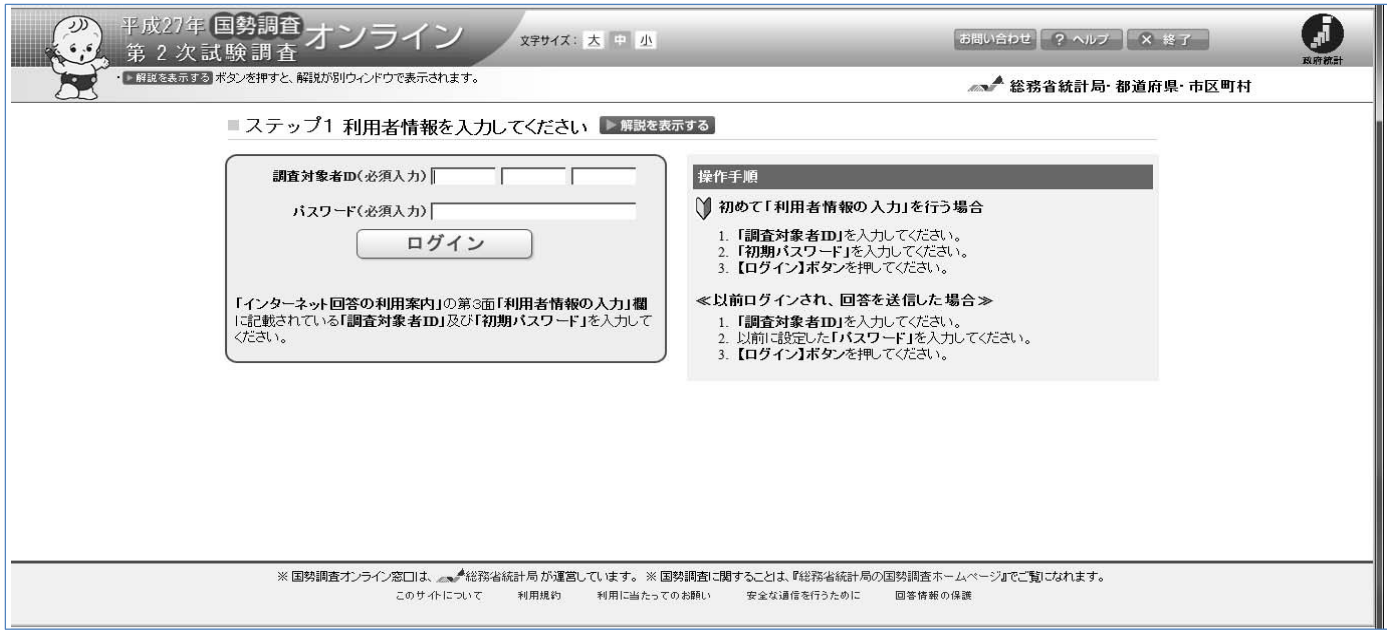

資料3-6

# 回答画面(世帯員の数及び所在地情報)

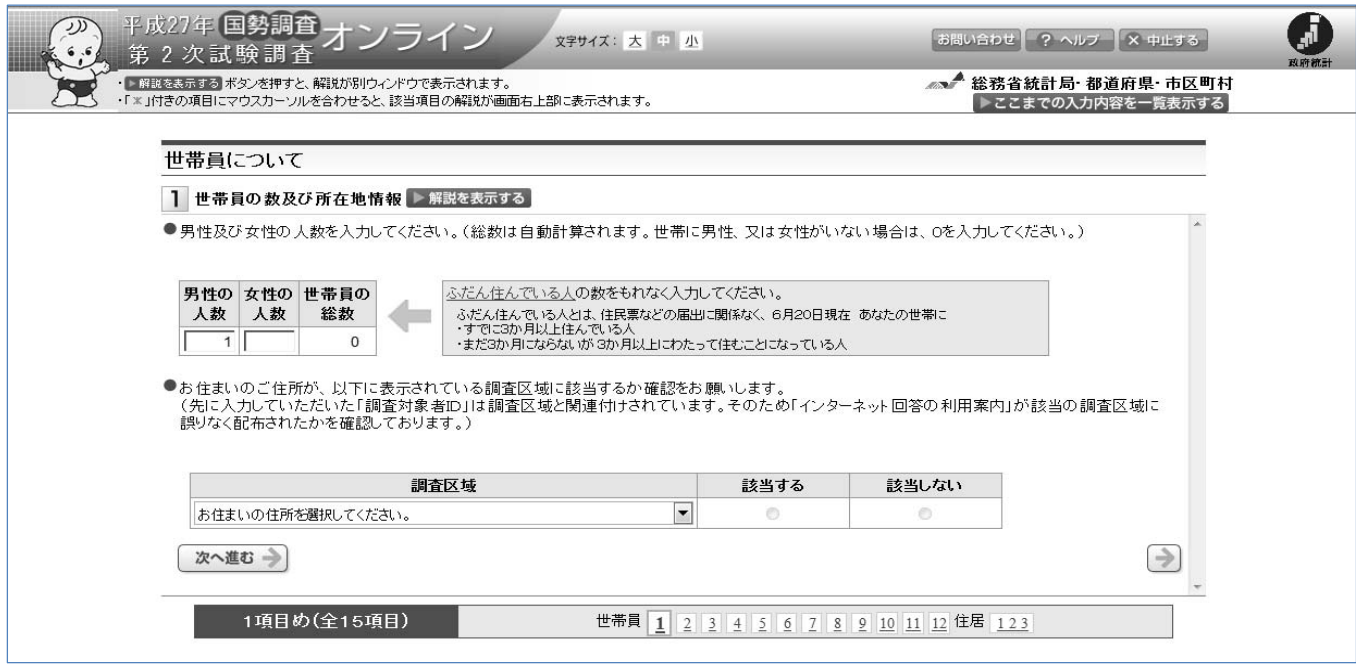

## 回答画面(氏名及び男女の別)

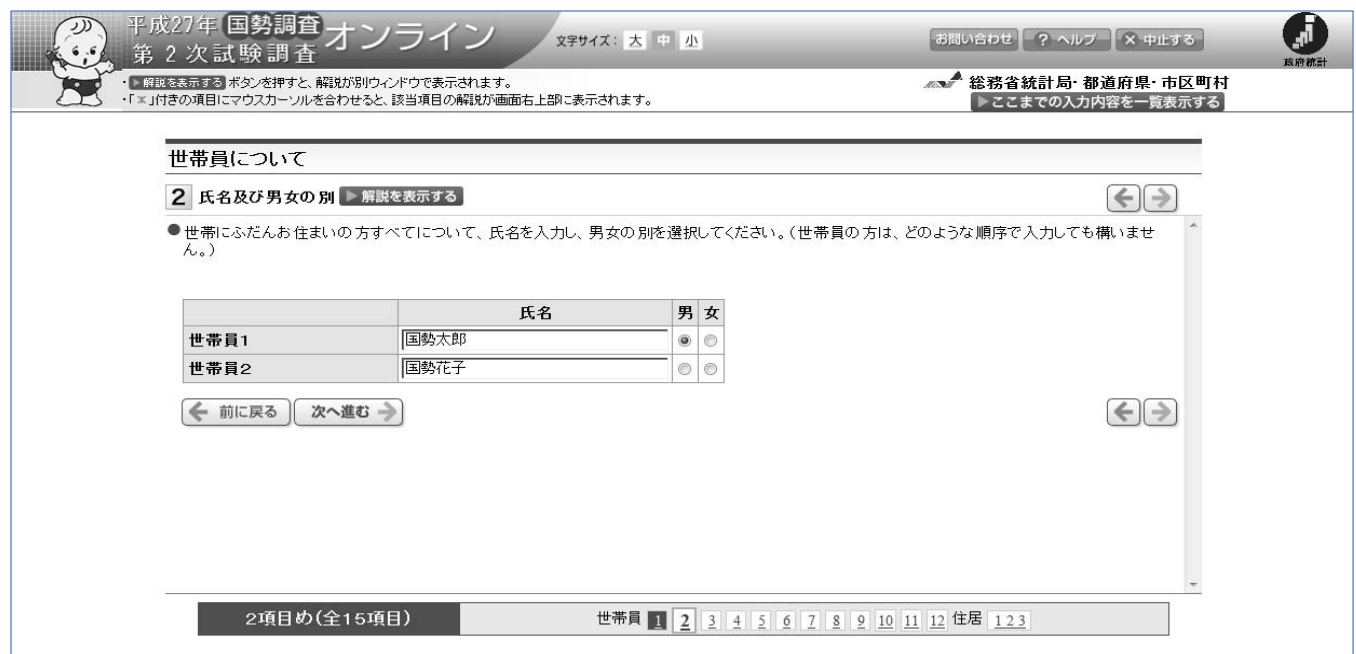

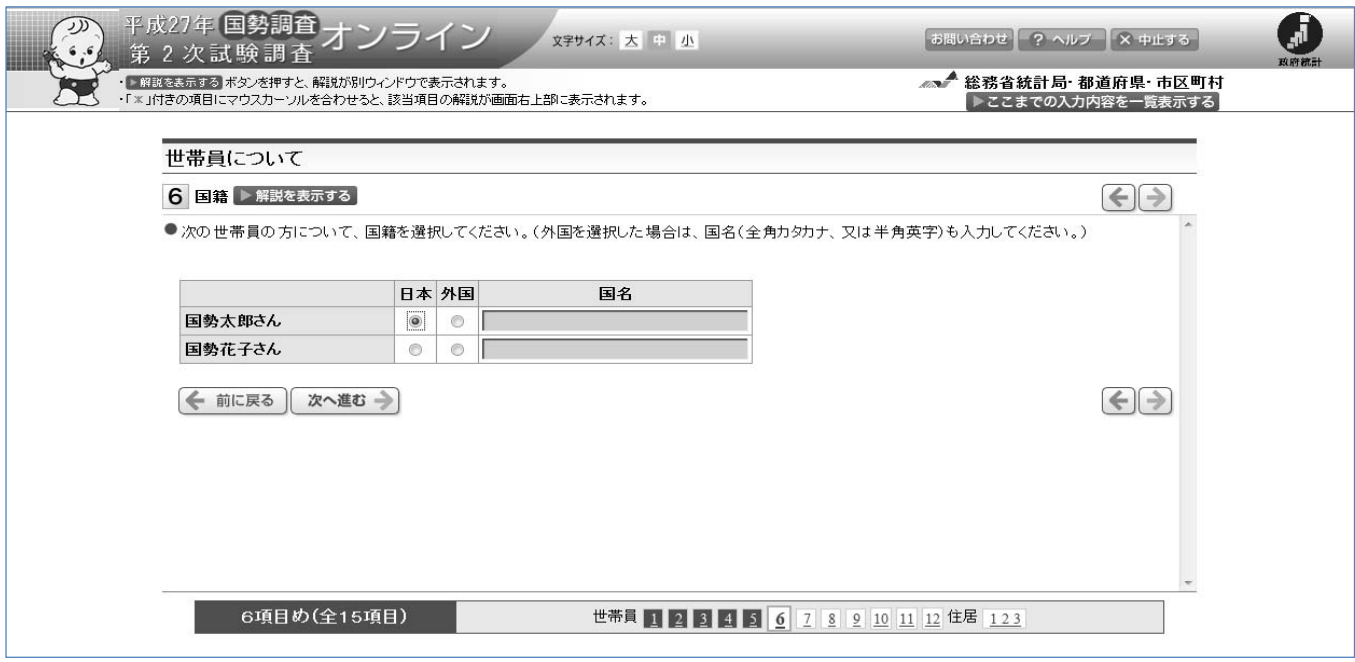

### 受付完了画面

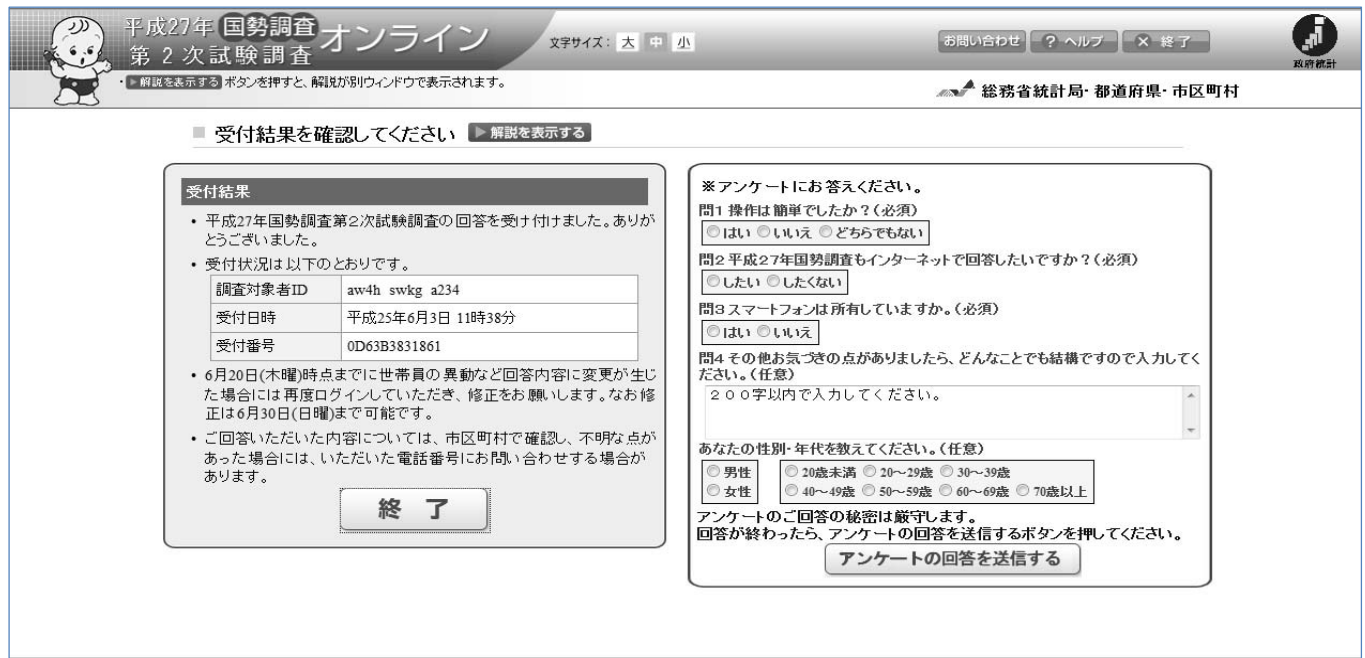